## **Come rimuovere il DRM dai libri Kindle su Windows**

Come rimuovere il DRM dai libri Kindle su Windows nel 2024? TROVERAI TRE MODI PER RIMUOVERE IL DRM DAI LIBRI KINDLE IN QUESTO POST.

Non è un lavoro facile rimuovere il DRM dai libri Kindle poiché l'app Kindle si aggiorna automaticamente. Se hai ancora un computer Windows funzionante, puoi comunque rimuovere il DRM dai libri Kindle su di esso. In questo articolo, condividerò il modo più semplice per rimuovere il DRM dai libri Kindle su Windows con [eBook Ultimate per Windows.](https://download.imelfin.com/ebook_ultimate.exe)

- [1. Rimuovere il DRM dai libri Kindle scaricati tramite Kindle per PC](https://www.imelfin.com/come-rimuovere-il-drm-dai-libri-kindle-su-windows.html#m1)
- [2. Rimuovere il DRM dai libri Kindle scaricati tramite "Scarica e trasferisci via USB"](https://www.imelfin.com/come-rimuovere-il-drm-dai-libri-kindle-su-windows.html#m2)
- [3. Rimuovere il DRM dai libri Kindle pubblicati nel 2023 su Windows](https://www.imelfin.com/come-rimuovere-il-drm-dai-libri-kindle-su-windows.html#m3)

Se utilizzi un computer Mac, leggi questa guida>> [Come Rimuovere il DRM dai Kindle su Mac.](https://imelfin.com/how-to-remove-kindle-drm-mac.html)

## Metodo 1. Come rimuovere il DRM dai libri Kindle scaricati tramite Kindle per PC?

Scarica ora imElfin eBook Ultimate

#### Passaggio 1. Prepara gli strumenti necessari

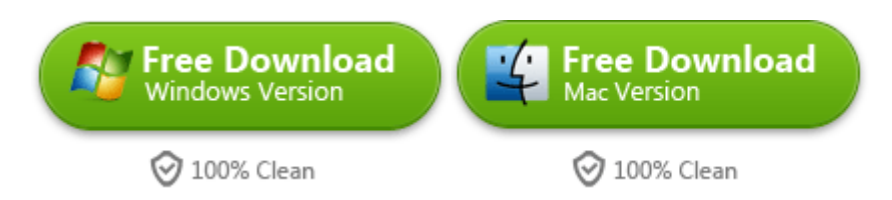

Scarica e installa imElfin eBook Ultimate per Windows sul tuo computer come primo passo.

### Passaggio 2. Installa Kindle per PC sul tuo computer.

imElfin eBook Ultimate funziona con Kindle per PC 2.4.0 e Kindle per Mac 1.40 e rimuove il DRM dai libri Kindle pubblicati nel 2024.

Nota: Se utilizzi Kindle per PC versione 2.4.1 o successiva, disinstallala e installa una versione precedente tramite il link sottostante. Questo è un punto cruciale per assicurarti che i tuoi libri Kindle vengano decriptati con successo.

#### [Scarica Kindle per PC 2.4.0](https://kindle-for-pc.en.uptodown.com/windows/download/1016990853)

#### Passaggio 3. Scarica libri Kindle tramite Kindle per PC 2.4.0

Ora puoi scaricare libri Kindle tramite la versione 2.0 o successiva di Kindle per PC.

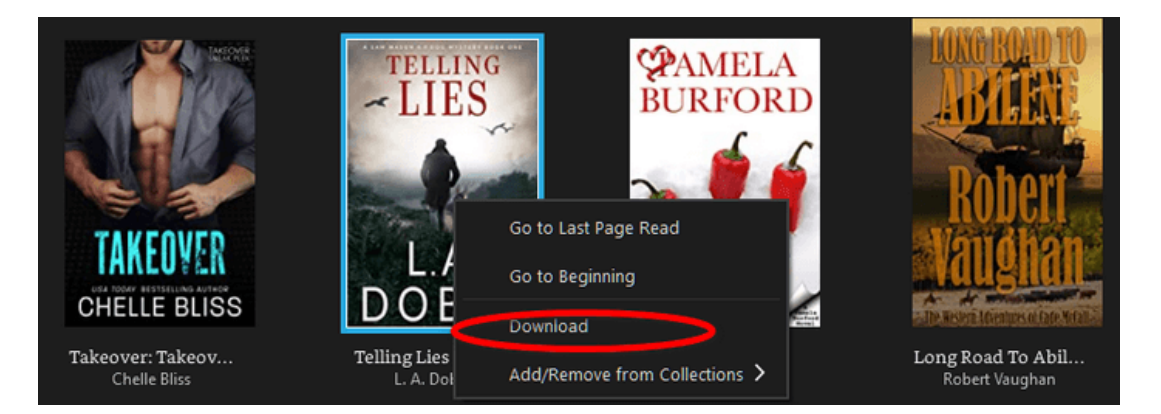

#### Passaggio 4. Rimuovi il DRM dai libri Kindle su PC

Una volta scaricati correttamente i tuoi libri Kindle, saranno visualizzati sul lato sinistro di imElfin eBook Ultimate sotto la scheda "Kindle". Ora basta trascinarli nella colonna di destra e il DRM del Kindle verrà rimosso.

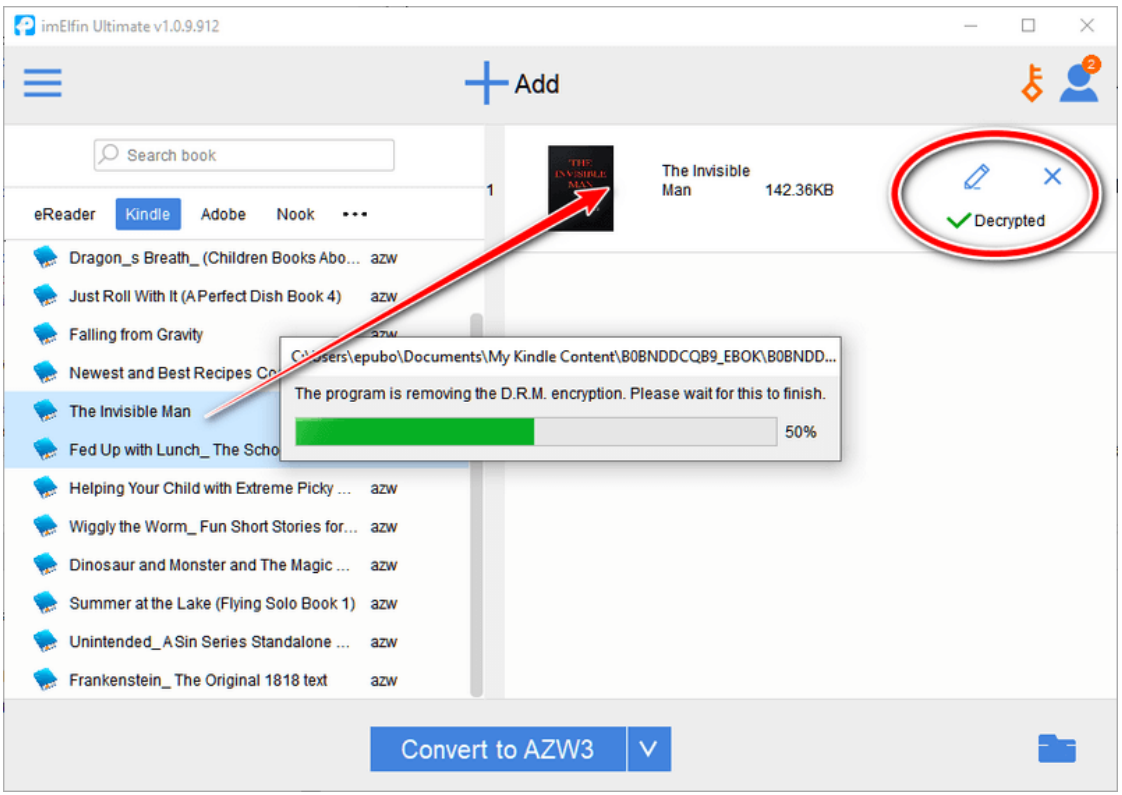

Se hai un dispositivo Kindle, come Kindle Paperwhite, il vecchio Kindle con tastiera, Kindle Oasis o Kindle Fire, è anche facile rimuovere il DRM del Kindle su un computer Windows. La parte seguente ti insegnerà come rimuovere il DRM del Kindle se possiedi un dispositivo Kindle eInk.

# Metodo 2. Come rimuovere il DRM dai libri Kindle scaricati tramite "Scarica e trasferisci via USB"?

## Nota:

1. Assicurati di avere un dispositivo Kindle registrato con il tuo account Amazon, che si tratti di un dispositivo Kindle eInk o di un Kindle Fire.

2. Questo metodo funziona per gli ebook Kindle pubblicati dopo il 3 gennaio 2023.

3. Se non possiedi alcun dispositivo Kindle, utilizza il [Kindle Android Converter](https://www.imelfin.com/kindle-android-converter-guide.htm) per gestire i libri Kindle pubblicati nel 2023.

### Passaggio 1. Scarica libri Kindle tramite "Scarica e trasferisci via USB".

Vai su ["Gestisci i tuoi Contenuti e Dispositivi"](https://www.amazon.com/hz/mycd/digital-console/contentlist/booksAll/dateDsc/) su Amazon.com. Nella scheda "Contenuti", vedrai l'elenco completo degli ebook che hai acquistato.

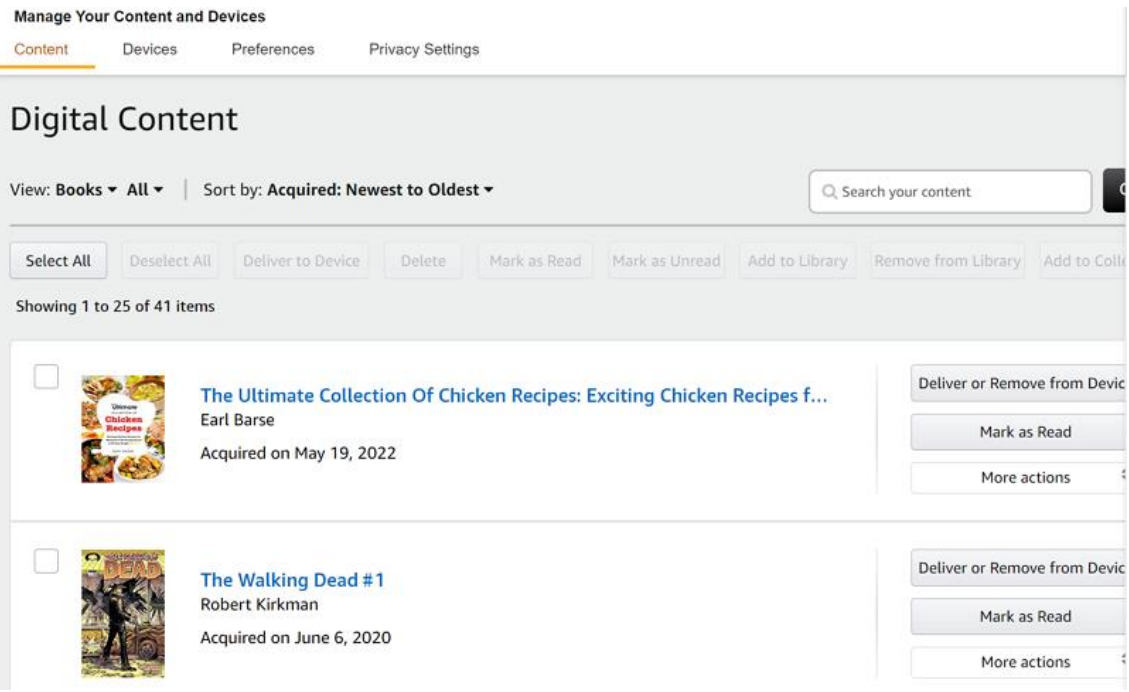

Quindi clicca su "Altre azioni" e poi scegli "Scarica e trasferisci via USB" per scaricare i tuoi libri Kindle.

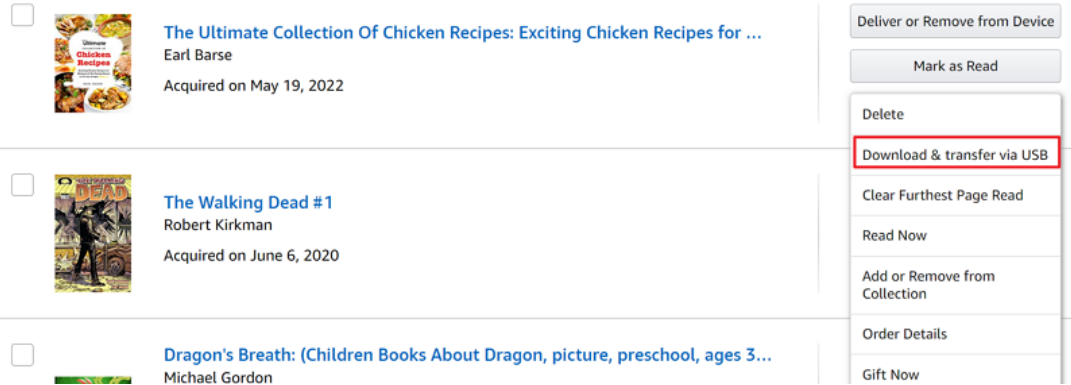

Nella finestra pop-up, seleziona il dispositivo Kindle a cui consegnare questo libro, quindi clicca sul pulsante "Scarica".

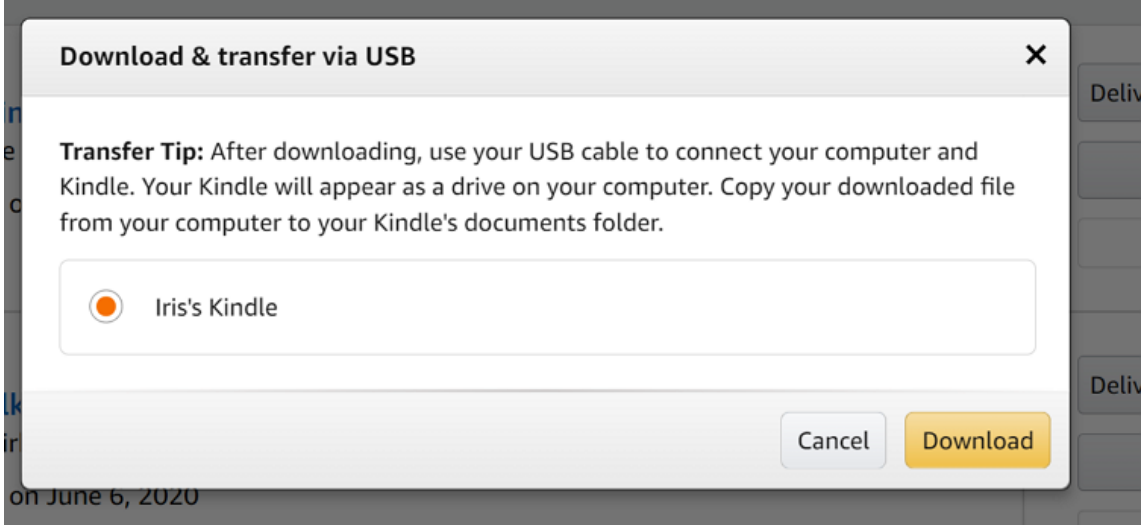

Aspetta qualche secondo, i tuoi libri Kindle saranno scaricati con successo.

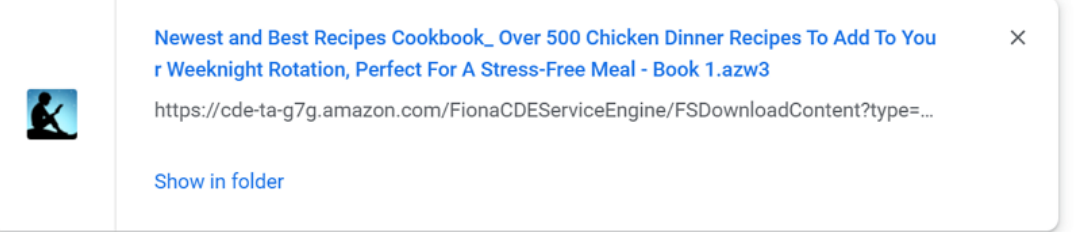

### Passaggio 2. Trova il numero di serie del Kindle

Vai alla scheda "Dispositivi" sotto ["Gestisci i tuoi Contenuti e Dispositivi"](https://www.amazon.com/hz/mycd/digital-console/contentlist/booksAll/dateDsc/). Trova il tuo dispositivo Kindle Amazon, clicca sul titolo del dispositivo per visualizzare i dettagli del Kindle. Qui troverai il numero di serie del Kindle. Copialo.

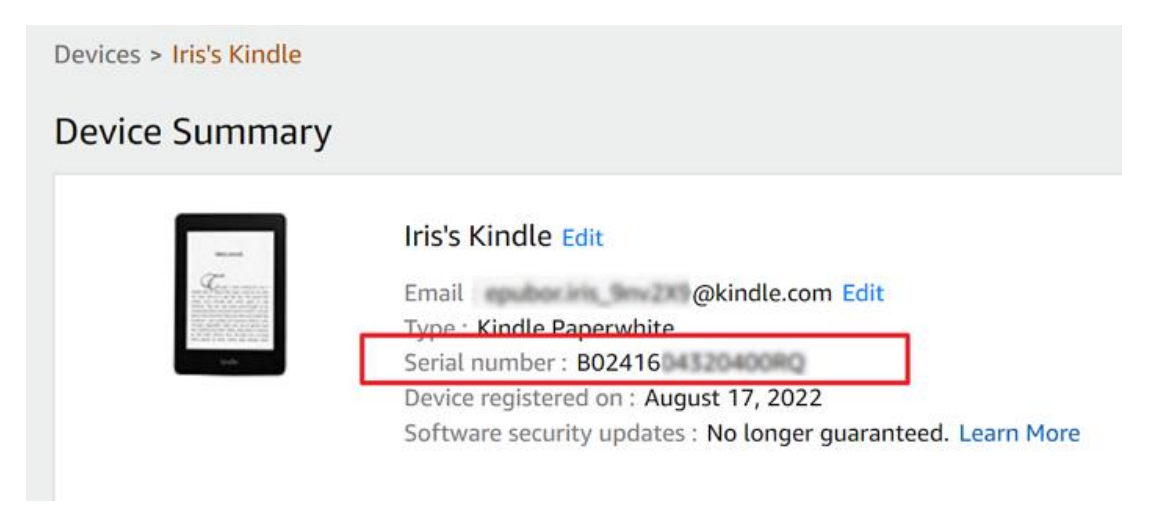

#### **Free Download Free Download Windows Version** Mac Version **⊙** 100% Clean **⊙** 100% Clean

Avvia imElfin eBook Ultimate. Clicca sull'icona utente in alto a destra>>Impostazioni>Kindle>>, quindi inserisci il numero di serie del tuo Kindle e clicca sul pulsante "Ok".

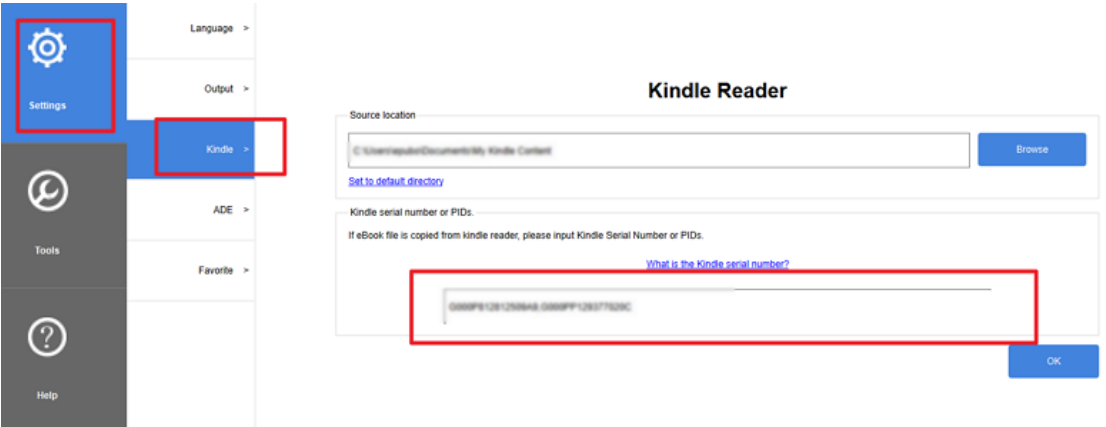

Nota: Se hai il dispositivo Kindle a portata di mano, puoi semplicemente collegarlo al computer e imElfin eBook Ultimate rileverà e caricherà automaticamente il numero di serie del Kindle. Questo ti risparmierà il passaggio di trovare e inserire il numero di serie del Kindle.

### Passaggio 4. Rimuovi il DRM del Kindle con imElfin eBook Ultimate

Basta trascinare l'ebook Kindle scaricato sul tuo PC nella colonna di destra di eBook Ultimate e il DRM sarà rimosso.

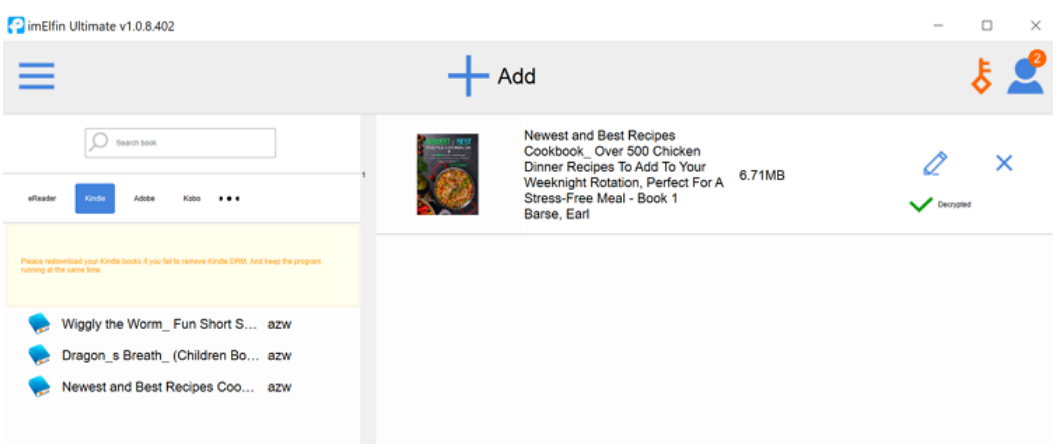

Questo metodo funziona anche se utilizzi un computer Mac.

#### Passaggio 3. Inserisci il numero di serie del Kindle in imElfin eBook Ultimate

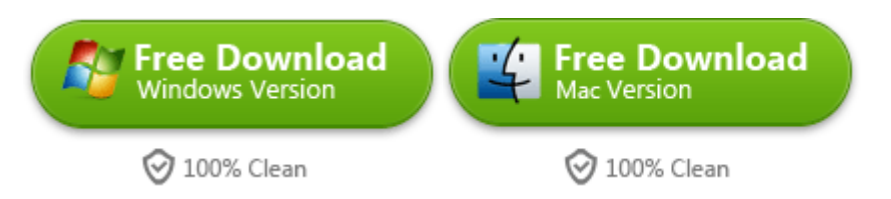

# Metodo 3. Un altro modo per rimuovere il DRM dai libri Kindle pubblicati nel 2023/2024

#### Aggiornato: Questo è un metodo alternativo quando eBook Ultimate non è aggiornato per supportare i libri Kindle del 2023. Se hai già eBook Ultimate, non c'è bisogno di usare questo metodo.

Se non possiedi un dispositivo Kindle ma incontri difficoltà a rimuovere il DRM dai libri Kindle pubblicati nel 2023, ti consigliamo di utilizzare i[l imElfin Kindle Android Converter.](https://www.imelfin.com/kindle-android-converter.html) Questo convertitore utilizza un simulatore Android e una versione precedente dell'APK di Kindle per Android per scaricare libri Kindle e successivamente rimuovere il DRM.

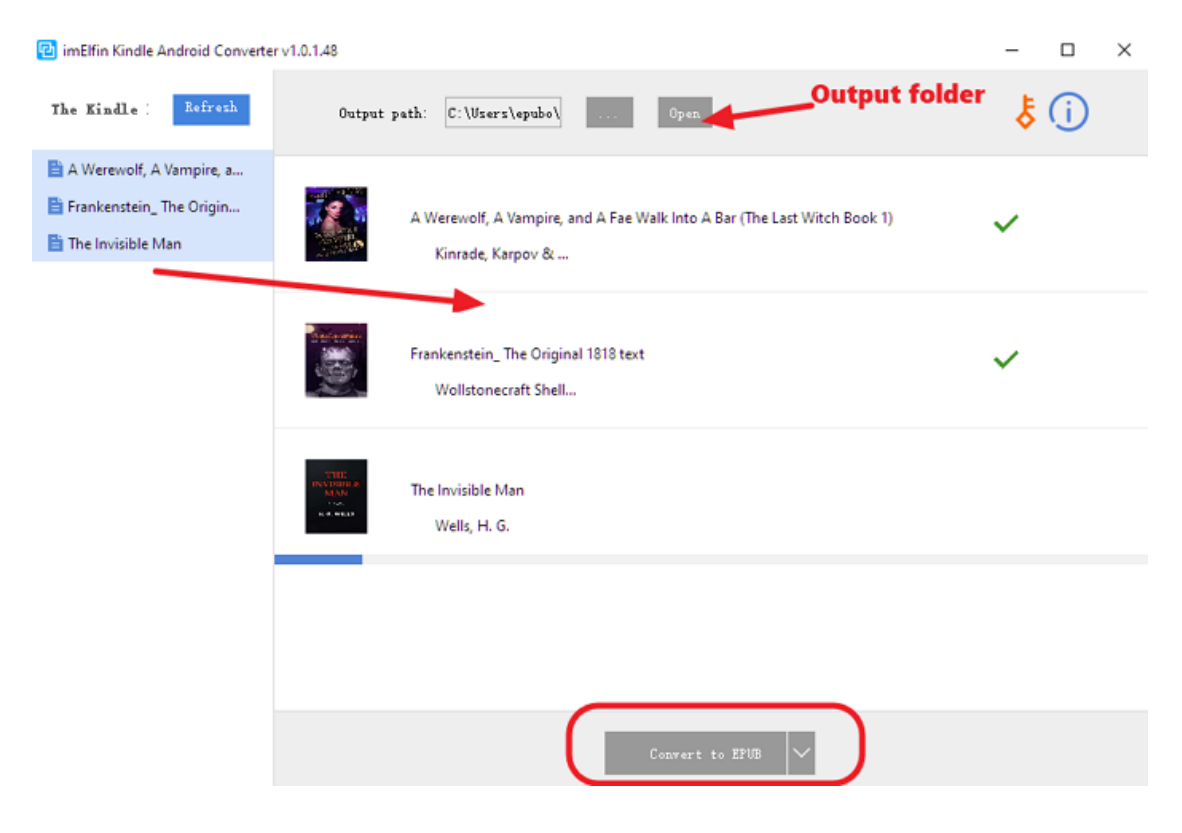

Ecco una guida passo-passo:

Passaggio 1: Scarica e installa un emulatore Android per Windows.

Passaggio 2: Effettua il root dell'emulatore Android e installa Kindle per Android.

Passaggio 3: Scarica libri Kindle all'interno dell'emulatore Android.

Passaggio 4: Usa l'emulatore Android per rimuovere il DRM dai libri Kindle scaricati.

Consulta la guida utente completa fornita con il Kindle Android Converter per istruzioni dettagliate su [come rimuovere il DRM dai libri Kindle.](https://www.imelfin.com/kindle-android-converter-guide.htm)

#### Scarica Kindle Android Converter

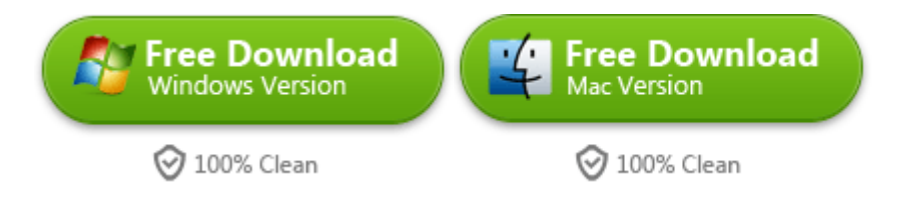

This PDF is generated upon [https://www.imelfin.com/come-rimuovere-il-drm-dai-libri-kindle](https://www.imelfin.com/come-rimuovere-il-drm-dai-libri-kindle-su-windows.html)[su-windows.html,](https://www.imelfin.com/come-rimuovere-il-drm-dai-libri-kindle-su-windows.html) the original author is imelfin.